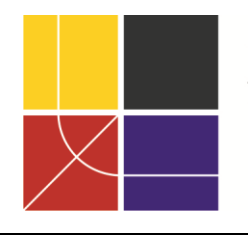

XII ENCAC Encontro Nacional de Conforto no Ambiente Construído VIII ELACAC Encontro Latinoamericano de Conforto no Ambiente Construído

BRASÍLIA | 25 a 27 de setembro de 2013

# **USO DO ECOTECT E DO DESIGNBUILDER NA PROJETAÇÃO ARQUITETONICA PARA FINS DE AVALIAÇÃO DE DESEMPENHO TÉRMICO POR VIAS PASSIVAS**

**Márcia R. Freire (1); Akemi Tahara (2); Aline Guimaraes (3); Arivaldo Amorim (4)**

(1) Arquiteta, Dra, Profa da Faculdade de Arquitetura da UFBA, mrf@ufba.br (2) Arquiteta, MSc, bolsista FINEP, [atahara@hotmail.com](mailto:tahara@hotmail.com)

(3) Graduanda em Arquitetura pela Faculdade de Arquitetura da UFBA, bolsista ITI-A, lineguimaraes@yahoo.com.br

(4) Arquiteto, Dr, Professor Faculdade de Arquitetura da UFBA, alamorim@ufba.br

### **RESUMO**

O objetivo do estudo aqui apresentado é a verificação da adequação dos programas Autodesk Ecotect Analysis 2011 e DesignBuilder (versão 3.0) enquanto ferramentas a serem usadas na avaliação de desempenho térmico de edificações, por vias passivas, durante a projetação arquitetônica, numa abordagem BIM (Building Information Modeling). O estudo integra a pesquisa "Tecnologias da Informação e Comunicação Aplicadas à Construção de Habitações de Interesse Social", com apoio do Ministério da Ciência e Tecnologia, financiado pelo FINEP (Financiadora de Estudos e Projetos). A metodologia deste trabalho segue seguintes etapas: definição de um modelo geométrico simplificado a ser usado nos testes; realização dos experimentos de simulações pelos programas; e verificação do potencial dos recursos das ferramentas a serem usados na projetação arquitetônica, para fins de avaliação de desempenho térmico. Confirma-se, nessa etapa da pesquisa, a utilidade dos recursos encontrados nos dois programas estudados para atuarem como suporte à tomada de decisões projetuais, alinhadas ao conceito da Modelagem da Informação da Construção. O Ecotect é identificado como mais apropriado para as simulações realizadas nas fases iniciais, com destaque para aquelas relacionadas à geometria solar. Já o DesignBuilder se destaca nas simulações termoenergéticas. Aponta-se que, com a utilização dessas ferramentas computacionais como suporte na avaliação de desempenho térmico por vias passivas, já é possível antecipar decisões projetuais e experimentá-las desde as fases iniciais de elaboração do projeto, restando para a fase final apenas os ajustes.

Palavras-chave: Ecotect, DesignBuilder, projeto arquitetônico.

### **ABSTRACT**

The objective of this study is to verify the adequacy of the programs Autodesk Ecotect Analysis 2011 and DesignBuilder (version 3.0) as tools to be used in evaluating building thermal performance for passive way, during architectural design, in a BIM (Building Information Modeling) approach. The study integrates the research called "Information and Communication Technologies Applied to Construction Housing of Social Interest", with support from the Ministry of Science and Technology, funded by FINEP (Financing Agency for Studies and Projects). The development of this work followed the following steps: defining a simplified geometric model to be used in the tests, the experiments by simulation programs, and checking the potential of the tools to be used in architectural design for the purpose of heat performance evaluation. It is already confirmed at this stage of the research, the usefulness of the features found in the two programs studied to act as a support to make decision for best design, aligned to the concept of Building Information Modeling. The Ecotect is identified as most appropriate for simulations in the early design stages, especially for simulations related to solar geometry. DesignBuilder already stands in the simulations for thermal and energetic performance. We point out that, with the use of these computational tools to support the evaluation of thermal performance of passive way, it is possible to anticipate certain design decisions and try them from the early stages of design, leaving only just adjustments for the end.

Keywords: Ecotect, DesignBuilder, architectural design.

### **1. INTRODUÇÃO**

A busca pelo bom desempenho térmico das edificações está diluída nas diversas fases de elaboração do projeto arquitetônico, desde a escala macro, representada pela interferência do meio urbano, até a escala micro, correspondente aos ambientes, detalhes e materiais empregados na edificação.

Os estudos preliminares preveem o levantamento do programa de necessidades, além da verificação das características climáticas, geográficas e urbanísticas do ambiente onde se insere. Isso indica, em linhas gerais, as diretrizes de projeto, que por sua vez devem se alinhar ao uso da edificação, assim como às restrições legais. Todas essas informações estabelecem parâmetros que influenciam o processo criativo do arquiteto. Na fase de esboço do projeto arquitetônico, a implantação, a orientação e a volumetria do edifício influenciarão na exposição ao sol e aos ventos de toda a envoltória da edificação. E, é durante o desenvolvimento e detalhamento do projeto que são configurados os diversos ambientes da edificação, e então definidas as suas dimensões, soluções de aberturas e materiais empregados nos componentes construtivos. Essas decisões projetuais influenciam diretamente no desempenho térmico de cada ambiente, que devem estar de acordo com as atividades a serem realizadas, quantidade de ocupantes e período de ocupação.

A avaliação do desempenho da edificação durante a projetação arquitetônica converge com o conceito da Modelagem da Informação da Construção, ou *Building Information Modeling* (BIM), que é o processo de confecção, uso e manutenção de um modelo de informações relativas a uma edificação, durante todo o seu ciclo de vida, para as diversas finalidades. Esse modelo, além da geometria tridimensional da edificação, contém numerosas informações sobre seus diferentes aspectos, potencialmente abrangendo todas as disciplinas e etapas envolvidas num empreendimento. Como afirma Santos (2012), uma vez sendo um processo, BIM não deve ser confundido com um *software* específico, ou mesmo com uma tecnologia, pois se apoia em diversas tecnologias para a sua implementação. Pressupõe, portanto, a existência de um conjunto de ferramentas complementares, facilitando a interação entre as diversas disciplinas.

Na projetação arquitetônica, a modelagem da edificação vai além da mera representação geométrica. A idéia é que se tenha uma base de dados unificada, num modelo paramétrico, ou seja, que contenha informações sobre todos os componentes construtivos e seus atributos. O modelo BIM, portanto, abrange [geometria,](http://pt.wikipedia.org/wiki/Geometria) relações espaciais, informações sobre as propriedades dos materiais e seus desempenhos, dentre outras abordagens. A edição de modelos paramétricos facilita os estudos de alternativas de projeto, favorecendo a qualidade final da edificação pela otimização da solução adotada, contribuindo para a satisfação do usuário.

Embora as ferramentas computacionais apresentem recursos essenciais para avaliação de desempenho térmico das edificações, elas ainda não estão sendo devidamente utilizadas durante todas as etapas de elaboração do projeto arquitetonico. Atualmente, muitas ferramentas de simulação numérica para avaliação de desempenho térmico vêm sendo aprimoradas no sentido de se tornarem mais acessíveis aos projetistas, ampliando as possibilidades de sua utilização. Contudo, pelo fato desse processo estar acontecendo de forma acelerada, cria-se a necessidade de desenvolver metodologias para assegurar o melhor uso dessas ferramentas no desenvolvimento do projeto arquitetônico, de modo a contribuir para o avanço e consolidação dessa área de conhecimento.

O presente estudo integra a pesquisa "Tecnologias da Informação e Comunicação Aplicadas à Construção de Habitações de Interesse Social", com apoio do Ministério da Ciência e Tecnologia, financiado pela FINEP (Financiadora de Estudos e Projetos). Numa etapa anterior da pesquisa foram levantadas informações sobre seis ferramentas, identificando os seus recursos para avaliações de desempenho térmico por vias passivas. Essas informações foram sistematizadas e expressas através de um diagrama relacionando as análises às diversas fases de elaboração do projeto arquitetonico (TAHARA et al., 2012).

Nesta etapa estão sendo estudadas as ferramentas Ecotect - lançada em 1996 pela Square One Research Ltda, e adquirida em 2008 pela Autodesk, tornando-se Autodesk Ecotect Analysis - e DesignBuilder, lançada em 2005 pela DesignBuilder Software Ltda, como uma interface gráfica para o EnergyPlus. Ambos os programas tem sido usados em diversos trabalhos científicos.

Num levantamento entre artigos publicados nos anais dos Encontros Nacionais de Conforto no Ambiente Construído (GHISI et al., 2011), entre os anos de 2003 e 2011, verificou-se 43 artigos que citavam aplicações do Ecotect, sendo o uso mais recorrente para estudos de radiação incidente, seguido da simulação termoenergética. Já o DesignBuilder, com lançamento mais recente, tem seu uso citado em 12 artigos tratando de avaliação de desempenho térmico de edificações.. Neste estudo essas ferramentas serão abordadas como recurso auxiliar à avaliação da solução arquitetônica, nas fases iniciais de elaboração de projeto.

# **2. OBJETIVO**

O objetivo do estudo aqui apresentado é a verificação da adequação dos programas Autodesk Ecotect Analysis 2011 e DesignBuilder (versão 3.0) enquanto ferramentas a serem usadas na avaliação de desempenho térmico de edificações, por vias passivas, durante as fases iniciais da projetação arquitetônica, com vistas à obtenção de uma solução projetual otimizada, numa abordagem BIM.

# **3. MÉTODO**

O desenvolvimento deste trabalho obedeceu as seguintes etapas:

- a) Definição de um modelo geométrico simplificado a ser usado nos testes;
- b) Realização dos experimentos de simulações pelos programas, e
- c) Verificação do potencial dos recursos das ferramentas a serem usados na projetação arquitetônica, para fins de avaliação de desempenho térmico.

### **3.1. Modelo utilizado nos experimentos**

Visando experimentar as funções desses programas e testar sua interoperabilidade, foi elaborado um modelo geométrico simplificado para teste no programa Autodesk Revit 2012, com as seguintes características: quatro unidades de 3 x 3 m, com pé direito de 2,60 m, afastadas entre si de 1,80 m, com uma porta e uma janela posicionadas em paredes opostas. Considerou-se as seguintes especificações: paredes em placas cimentícias interno e externo (12 mm) enrigecida por perfis metálicos (40 x 90 mm) em chapa de aço galvanizado nº 22 (0,8 mm), pintura látex acrílica, cor branco (RGB 244, 244, 244) nas paredes internas e externas, espessura final de 12 cm; piso cimentado desempenado, na cor cinza; estrutura com pilares 20 x 20 cm, em concreto armado aparente, viga de borda 12 x 30 cm, e laje de cobertura plana de concreto armado, com espessura de 12 cm; forro de gesso, placas 60 x 60 cm; porta de eixo vertical de 80 x 210 cm, metálica com veneziana; janela de correr com duas folhas, sendo uma com veneziana e a outra de vidro liso transparente (140 x 120 x 95 cm).

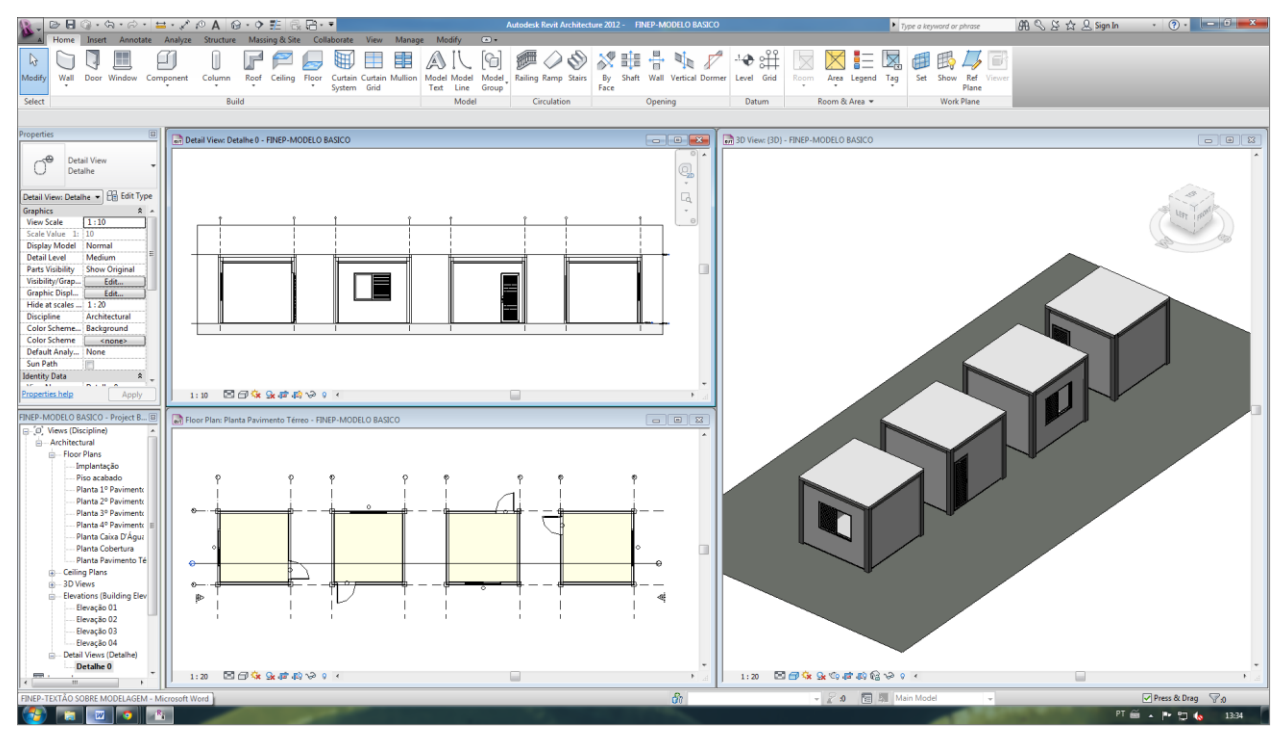

Figura 1 – Modelo criado no Revit Architecture

### **3.2. Simulações relacionadas ao desempenho térmico por vias passivas**

Nas ferramentas em estudo foram testados os seus diversos recursos, através de uma série de experimentos realizados com as mesmas. Os principais aspectos destes experimentos estão sintetizados a seguir.

#### *3.2.1. Simulações no Ecotect*

No Ecotect é possível obter informações sobre as diretrizes de projeto adequadas ao clima do lugar, através da leitura da Carta Psicrométrica (Figura 1) obtida pelo aplicativo Weather Tool. Inicialmente é necessário inserir os dados do local no formato .wea, formato de arquivos de dados climáticos que contem o ano climático de referencia, previamente baixados através do *website* do U. S. Department of Energy (DOE, 2012), em formato .epw (EnergyPlus Weather Files) para que sejam construídos os gráficos para análises.

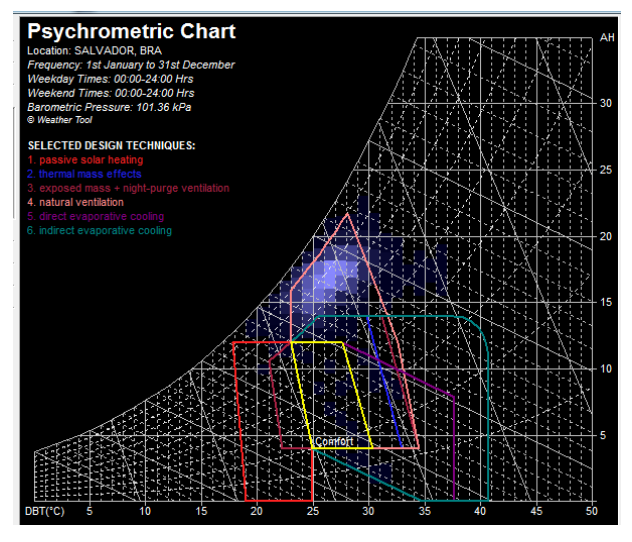

Figura 2 – Carta psicrométrica apresentada no Ecotect

O Ecotect possui diversos recursos relacionados à geometria solar. Permite a visualização do percurso aparente do sol no local, associado às sombras projetadas no exterior das edificações, seja para um determinado dia e horário, ou para determinado período, formando um diagrama de alcance de sombras, também conhecido como "diagrama borboleta" (Figura 3). O programa também permite a visualização da incidência solar no interior dos edifícios.

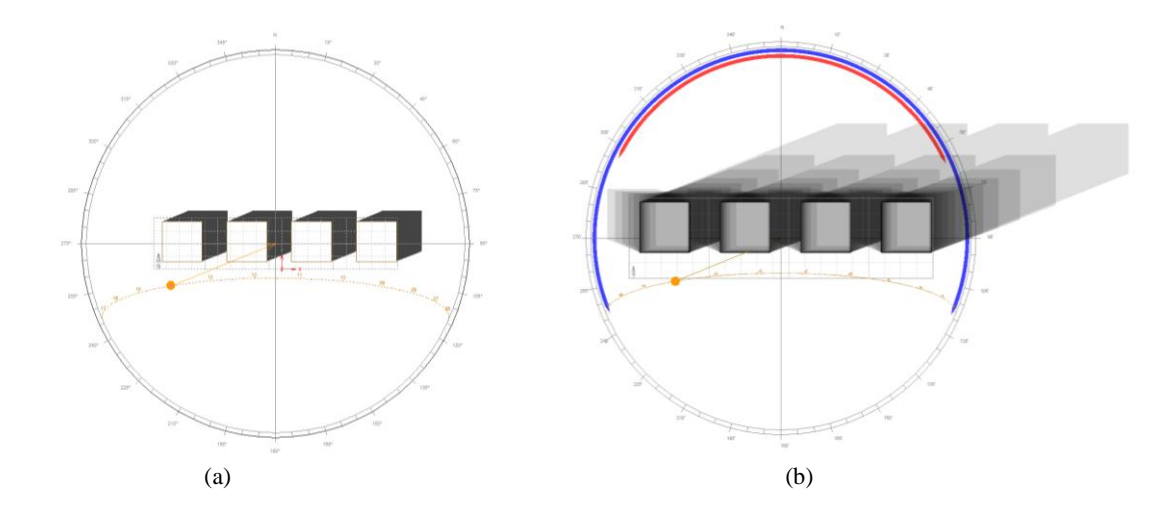

Figura 3 – Sombra projetada no exterior: (a) determinado dia e horário; (b) determinado período (diagrama borboleta)

Outro recurso do Ecotect é a representação da intensidade e distribuição da energia radiante incidente nas superfícies da edificação e do entorno, expressa em W/m<sup>2</sup>, através de diagramas em "falsa cor" (Figura 4). Permite também a visualização da obstrução da abóbada celeste, a partir de um referencial, causada pelos elementos do entorno (máscara de sombra), superposto ao gráfico do percurso aparente do sol, como mostra a Figura 5.

O *software* oferece ainda algumas possibilidades de auxílio à adoção de dispositivos de proteção solar para as aberturas, conforme a orientação e a latitude do local. Uma delas é o dimensionamento de brises horizontais, verticais ou combinados, determinando, de maneira interativa, o espaçamento, a inclinação, e as dimensões das aletas, em função da abertura e do período escolhido para a proteção (Figura 6).

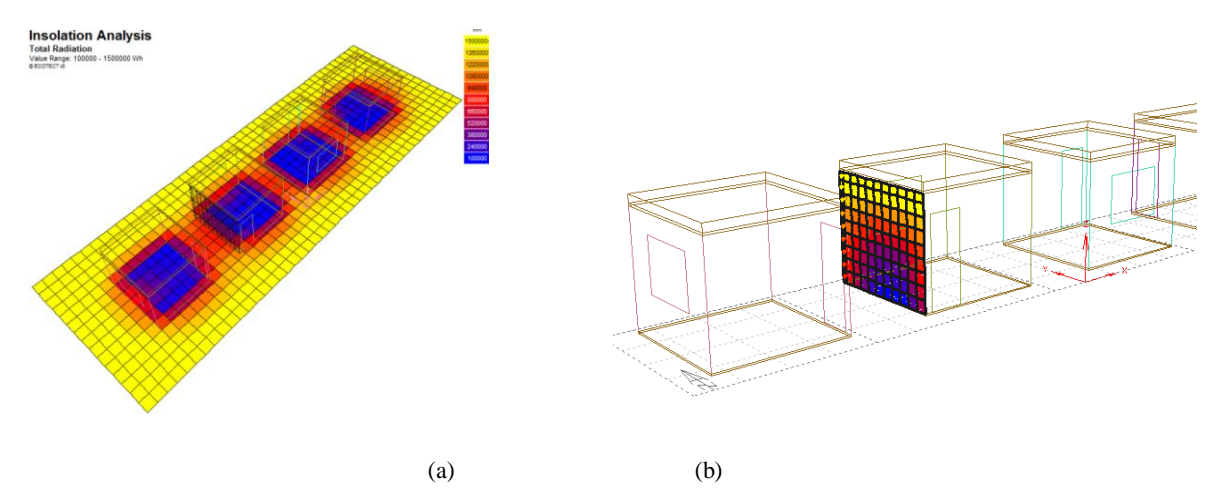

Figura 4 – Incidência da radiação solar: (a) em superfícies horizontais (b) em superfícies verticais

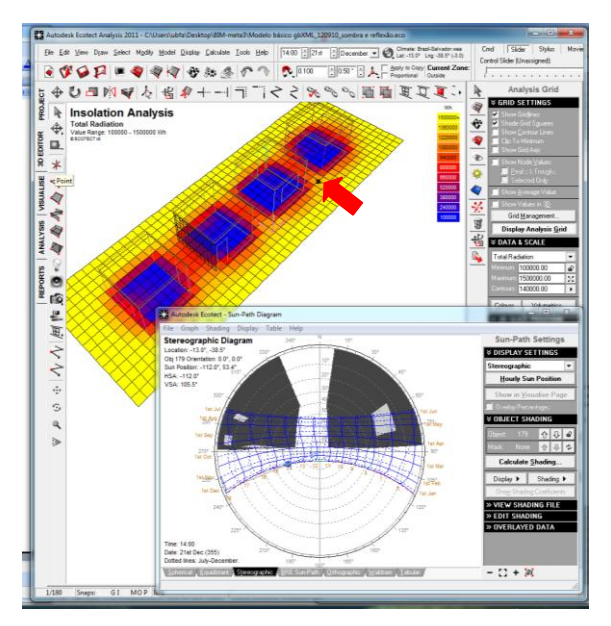

Figura 5 – Máscara de sombra obtida no Ecotect

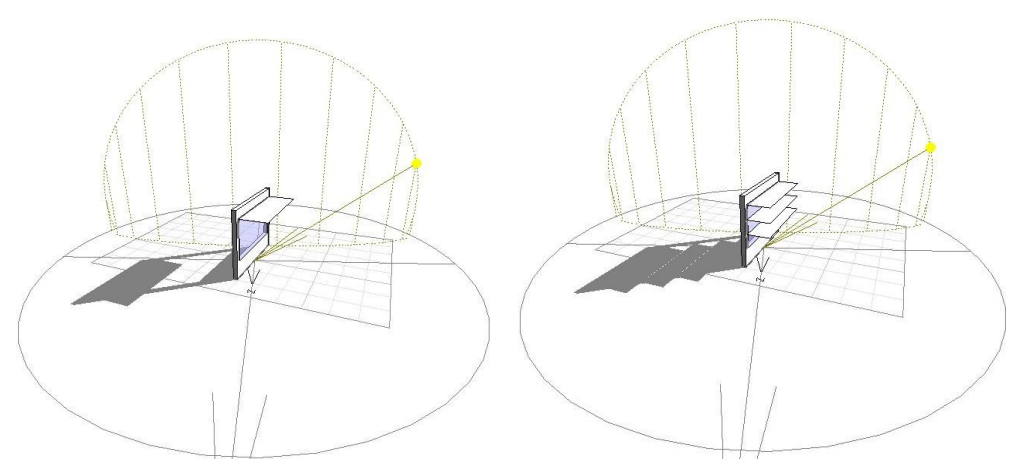

Figura 6 – Dimensionamento de elementos de proteção solar no Ecotect, segundo tipos padrão

Outros recursos do Ecotect citados nos manuais são a geração automática, a partir de seis modelos básicos, da forma do dispositivo ajustada a uma determinada abertura, assim como a identificação da forma mínima ideal para proteção de uma abertura durante um período considerado (Figura 7). Entretanto, nos

experimentos realizados, foram encontradas dificuldades na geração automática dos dispositivos de sombreamento. A documentação do *software* apresenta exemplos nos recursos de auxílio ao uso e aprendizagem (*help*), que quando seguidos não apresentam os resultados prometidos.

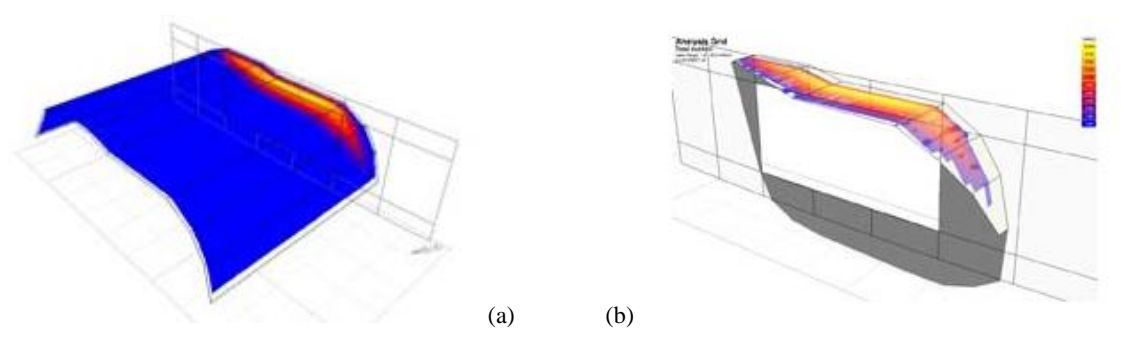

Figura 7 – Otimização de dispositivos de proteção, segundo modelo apresentado no manual do Ecotect: (a) total de área do dispositivo de proteção, (b) área efetiva de proteção

O Ecotect acessa uma base de dados *online* para *download* de informações relativas ao regime de ventos para localidades onde existam tais bancos de dados. São diagramas que informam a frequência de direção, velocidade e sazonalidade dos ventos, possibilitando no mesmo gráfico a leitura integrada com informações de temperatura, umidade e pluviosidade (Figura 8). As demais abordagens sobre ventilação natural do edifício projetado são feitas apenas na realização dos cálculos térmicos, através da inserção de dados de infiltração (trocas de ar por hora) e velocidade do ar para determinar os ganhos e perdas de calor através de frestas e aberturas da edificação.

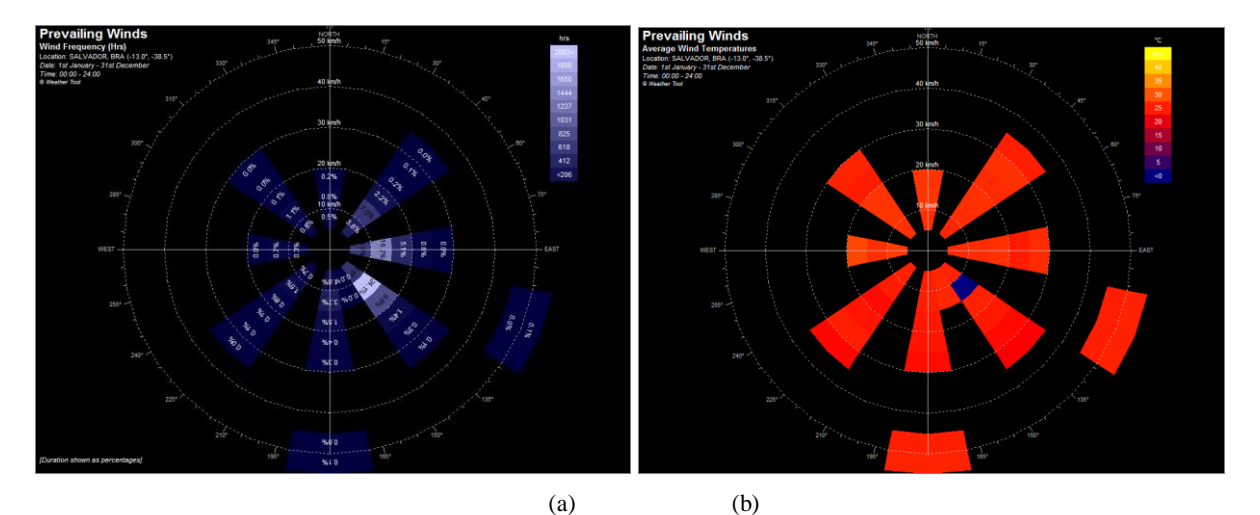

Figura 8 – Gráficos de ventilação apresentados no Ecotect: (a) direção, velocidade e frequência dos ventos (b) ventilação associada à temperatura do ar

No Ecotect é possível fazer a avaliação prévia do desempenho térmico dos ambientes caracterizados como zonas térmicas, através da leitura da variação das temperaturas internas, ao longo do ano, comparando com as temperaturas externas, e os períodos em que estas se encontram na faixa de conforto térmico. O *software* ainda apresenta a possibilidade de isolar a distribuição de cada tipo de carga referente aos ganhos e perdas de calor pela edificação, quais sejam: carga por condução através da envoltória; ganhos adicionais por radiação solar incidente nas superfícies opacas; ganho solar direto através de superfícies transparentes; transferência de calor através de aberturas (janelas e frestas); ganhos internos emitidos por pessoas e equipamentos; e cargas devidas às trocas de calor entre zonas adjacentes. Calcula também, em valores percentuais, o tempo em que uma zona será confortável sem a necessidade de climatização artificial.

### *3.2.2. Simulações no DesignBuilder*

O DesignBuilder não possui o recurso de acesso à Carta Psicrométrica com indicações de diretrizes de projeto adequadas ao clima do lugar. Na revisão bibliográfica realizada, identificou-se que alguns experimentos relatados utilizaram o DesignBuilder associado a outras ferramentas, como o AnalysisBio, que apresenta a Carta Psicrométrica para análise do conforto térmico.

Quanto aos recursos relacionados à geometria solar, o DesignBuilder permite a visualização da incidência solar interna e externa à edificação, associada ao percurso aparente do sol no local (Figura 9). O *software* permite também a inserção de elementos de proteção para as aberturas. Apresenta três tipos de elementos de proteção - brises horizontais, marquises e elementos verticais laterais - que podem ser dimensionados de acordo com o tamanho e orientação das aberturas (Figura 10). O *software* possui ainda um recurso que associa informações sobre a energia radiante (em  $W/m<sup>2</sup>$ ) incidente nos elementos de proteção solar das aberturas, de modo a definir configurações para alteração da inclinação desses elementos, simulando o seu "acionamento", para atender a necessidades de desempenho.

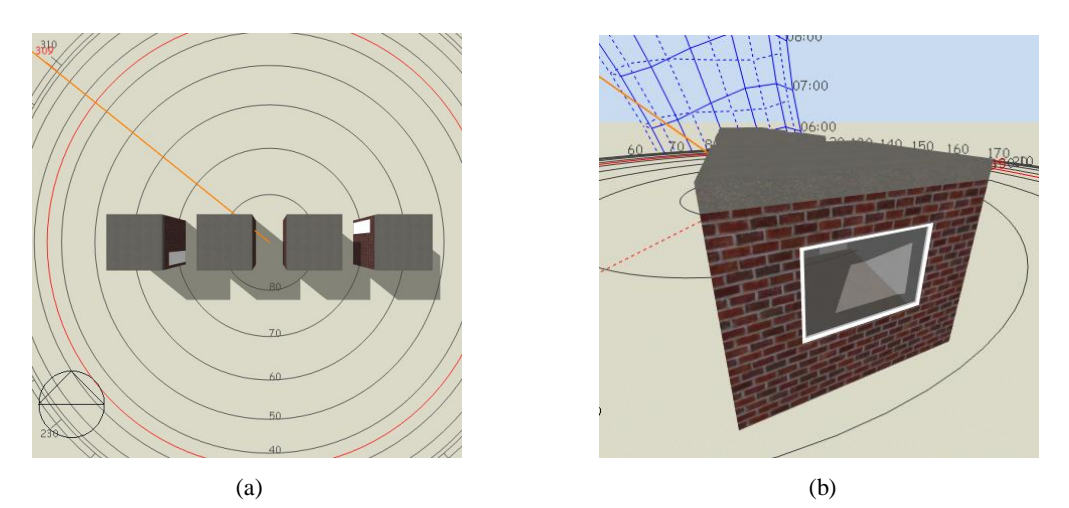

Figura 9 – Visualização da incidência solar, associada ao percurso aparente do sol: (a) externa (b) interna

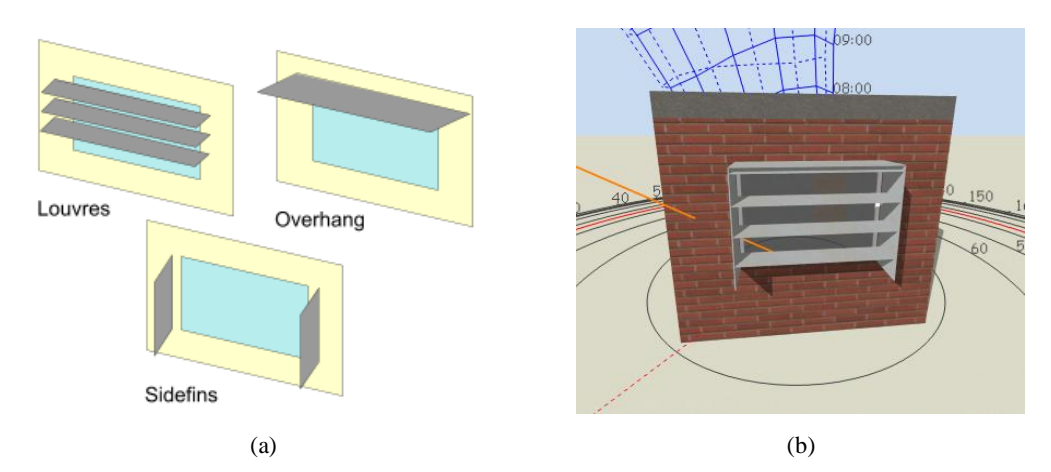

Figura 10 – Criação de elementos de proteção para as aberturas: (a) tipologias de elementos de proteção solar apresentados pelo *software*; (b) visualização de um elemento de proteção inserido no modelo

Apesar do DesignBuilder possuir um módulo para simulações de ventilação, nestes estudos não foi possível testar os recursos que utilizam CFD (*Computational Fluid Dynamics*), visto que a licença adquirida não incluía este módulo. Os controles de ventilação investigados neste estudo remetem à configuração de taxas de renovação do ar por hora e de infiltração de ar pelas frestas da edificação, que influenciam diretamente nos cálculos finais de desempenho térmico. Verificou-se que é possível configurar o acionamento das aberturas do modelo, associando esse acionamento ao controle da diferença de temperaturas entre o ambiente interno e externo da edificação. O projetista pode definir um valor para a temperatura interna de um ambiente, que quando atingido, o *software* automaticamente altera a área da abertura, simulando o seu acionamento para permitir a circulação do ar.

O DesignBuilder também realiza simulações termoenergéticas, na escala da construção ou do ambiente. Os resultados, expressos através de gráficos ou tabelas, indicam as variações de temperatura do ar interna e externa, temperatura radiante e temperatura operativa, ganhos energéticos obtidos através da radiação direta e difusa, através dos elementos construtivos, além dos ganhos internos relativos a pessoas e equipamentos.

# **4. DISCUSSÃO DOS RESULTADOS**

#### **4.1. O uso das ferramentas na projetação arquitetônica**

Na fase de estudos preliminares, é importante a informação sobre estratégias projetuais que possam ser adotadas para a adequação da edificação ao clima onde se insere. Apenas no Ecotect é possível obter a carta psicrométrica com indicação de estratégias projetuais. O *software* acessa ainda informações sobre dados climáticas, apresentados em formato de tabelas e gráficos, de forma isolada e/ou integrada. Essas informações ajudam na compreensão das características do lugar antes do início de um projeto de arquitetura.

Os dois softwares estudados apresentam recursos para a visualização da incidência solar, tanto no exterior, quanto no interior das edificações. Entretanto, a maioria das ferramentas que dispõem de recursos para modelagem geométrica de edificações, ainda que não sejam específicas para simulação de desempenho térmico, também apresentam esse recurso. Uma vez modelada a geometria da edificação, faz-se necessário apenas informações quanto à latitude, longitude e orientação para a simulação da incidência solar nas diversas épocas do ano e horas do dia. A interface amigável da ferramenta viabiliza a realização dessas simulações, permitindo análises e avaliações em todas as etapas do desenvolvimento do projeto, sem a necessidade de um *software* especializado. O Ecotect, no entanto, também permite uma visualização completa do alcance das sombras projetadas para um determinado periodo (diagrama borboleta). Este recurso é útil na compreensão do efeito sazonal na incidencia solar no ambiente construido.

A visualização da incidencia solar, seja no exterior ou no interior dos edifícios, é um importante recurso para tomadas de decisão no desenvolvimento do projeto arquitetônico, uma vez que o grau de exposição das edificações à radiação solar é um fator determinante para o seu desempenho térmico. Isso envolve a adoção do partido arquitetônico, a orientação, a implantação, o posicionamento, o dimensionamento e a configuração de aberturas e elementos de proteção solar.

O Ecotect também representa graficamente a intensidade da energia radiante (em  $W/m<sup>2</sup>$ ) incidente nas superficies do edificio e no seu entorno. Isto ajuda a aprimorar a percepção do projetista quanto à quantidade de energia térmica recebida pela envoltória da edificação, auxiliando nas suas decisões quanto à volumetria, orientação, implantação, materiais e acabamentos adotados. Esse recurso também tem sido incorporado em outras ferramentas, a exemplo do Autodesk Project Vasari, criado pela Autodesk Labs em 2010, atualmente em fase de teste.

Outro recurso importante que o Ecotect oferece é o da elaboração de "máscara de sombra", de grande utilidade já nos estudos preliminares, uma vez que permite ao arquiteto determinar com segurança quais elementos deste cenário representam efetivamente barreiras ao sol, e o periodo do dia e do ano em que isso acontece. Pode ser usado também nas etapas subsequentes de elaboração do projeto arquitetônico, para verificação das obstruções causadas às aberturas, ou em coberturas, onde se deseja evitar ou captar a radiação solar direta.

O Ecotect disponibiliza recurso de acesso a informações sobre as direções predominantes dos ventos, o que auxilia nas decisões sobre a localização das aberturas. Entretanto, essas abordagens ainda são insuficientes. Nos estudos realizados, não foram identificados recursos para o cálculo e a representação das sombras de vento causadas pelo entorno, ou para o cálculo da renovação de ar necessária aos ambientes, ou ainda, para a determinação e a representação das pressões resultantes do efeito do vento na envoltória.

Simulações relativas à ventilação natural são importantes na avaliação de desempenho térmico das edificações, sobretudo em localidades de clima tropical, como é o caso de grande parte do Brasil. Conforme o zoneamento bioclimático brasileiro (ABNT, 2005), recomenda-se a ventilação natural como diretriz de projeto para mais da metade do território nacional.

Quanto às avaliações termoenergéticas, os dois softwares estudados realizam as simulações. Estes recursos possibilitam experimentar alternativas projetuais, como a definição dos componentes da envoltória, o tamanho e a posição das aberturas, permitindo comparações entre os desempenhos para a escolha da melhor opção.

O DesignBuilder apresenta como diferencial os recursos que contemplam fenômenos dinâmicos nas edificações, de acordo com padrões de utilização, como é o caso do acionamento de dispositivos de sombreamento e ventilação associados a valores de energia radiante e da temperatura do ar.

#### **4.2. Questões relativas à interoperabilidade**

Um requisito imprescindível na Modelagem da Informação da Construção é a interoperabilidade, ou seja, a

capacidade de comunicar e desenvolver aplicações independentemente da plataforma utilizada, através do uso de linguagens e protocolos comuns. O formato definido para a interoperabilidade, o *Industry Foudation Class* (IFC), ainda não está plenamente implementado. Essa questão é essencial para o sucesso das aplicações, sendo o aperfeiçoamento desta característica determinante para a consolidação do paradigma BIM. Este é um desafio a ser enfrentado quando se trata da avaliação do desempenho térmico, seja em relação à falta de homogeneidade na nomenclatura dos componentes construtivos, na incompatibilidade de formatos de arquivos, ou na falta de integração de dados entre os tipos de simulação.

Nos estudos realizados, verificou-se a interoperabilidade entre a ferramentas analisadas - Ecotect e DesignBuilder - com o Revit Architecture, utilizado na modelagem da edificação, empregando os formatos .dxf e .gbxml. O formato .dxf é recomendado para simulações de geometria solar e o formato .gbxml para simulações termoenergéticas. Ambas as ferramentas permitem que seja importado do Revit o modelo de arquitetura no formato .gbxml. Entretanto, na troca de arquivos a geometria da edificação é parcialmente reconhecida, e são perdidas as informações sobre as características físicas dos componentes construtivos, exigindo um retrabalho do projetista ao inserir os dados perdidos. Tal fato se deve principalmente à incompatibilidade entre as estruturas de dados dos programas, o que dificulta a troca de informação entre eles. O Ecotect, contudo, também importa modelos em formato .dxf, permitindo o reconhecimento de elementos como o relevo do entorno e vegetação, geometrias importantes a serem consideradas nas análises de incidência solar.

Outro aspecto aqui considerado é referente à falta de integração entre os vários tipos de simulação. No caso do Ecotect, observou-se que o sombreamento causado pelo entorno na edificação não é computado nos cálculos da radiação incidente na envoltória, o que indica uma simplificação ou inconsistência no algoritmo de simulação. Quanto ao DesignBuilder, observa-se que os dados inseridos para a simulação da incidência solar não são transferidos automaticamente para os cálculos energéticos, necessitando da reinserção de dados, o que significa retrabalho.

### **5. CONSIDERAÇÕES FINAIS**

Apesar das limitações tecnológicas aqui identificadas, já se confirma, nessa etapa da pesquisa, a utilidade dos recursos encontrados nos dois programas estudados para atuarem como suporte à tomada de decisões projetuais, alinhadas ao conceito da Modelagem da Informação da Construção.

Os recursos do Ecotect são aqui identificados como mais apropriados para as análises realizadas nas fases iniciais de projetação. Destaca-se aqui o recurso para a produção de máscara de sombra, que não é comumente encontrado em ferramentas similares.

Já o DesignBuilder se destaca nas simulações termoenergéticas, que apresentam grande confiabilidade nos resultados, além de dispor de recursos que contemplam fenômenos dinâmicos nas edificações, de acordo com padrões de utilização, como é o caso do acionamento de dispositivos de sombreamento e ventilação associados a valores de energia radiante e temperatura do ar.

Chama-se a atenção para o fato de que, com a utilização dessas ferramentas computacionais como suporte na avaliação de desempenho térmico por vias passivas, já é possível antecipar decisões projetuais e experimentá-las desde as fases iniciais da projetação. Assim, uma vez sendo possível testar antecipadamente, as probabilidades de modificações substanciais em etapas posteriores são reduzidas, restando para as fases mais avançadas apenas pequenos ajustes.

# **REFERÊNCIAS BIBLIOGRÁFICAS**

ABNT – ASSOCIAÇÃO BRASILEIRA DE NORMAS TÉCNICAS. **NBR 15220-3**: Desempenho térmico de edificações – Parte 3: Zoneamento bioclimático brasileiro e estratégias de condicionamento térmico passivo para habitações de interesse social. Rio de Janeiro, 2005.

AUTODESK, Inc. **Autodesk Ecotect Analysis**, version 2011. [S.I.]: Autodesk Brasil, 2010a.

\_\_\_\_\_\_\_\_. **Autodesk Revit Architecture**, version 2011. [S.I.]: Autodesk Brasil, 2010b.

\_\_\_\_\_\_\_. **Aurodesk Project Vasari.** Autodesk Labs, 2011b. Disponível em: <http://labs.autodesk.com/utilities/vasari/>. Acesso em: 30 mar. 2012.

DEDIGNBUILDER SOFTWARE LIMITED. **Design Builder**, version 3.0. Londres, 2002. Disponível em: <www.DesignBuilder.co.uk>. Acesso em: 9 set. 2012

DOE – U. S. DEPARTMENT OF ENERGY. **Weather data.** Disponível em: <http://apps1.eere.energy.gov/buildings/energyplus/cfm/weather\_data.cfm >. Acesso em: 24 abr. 2012.

\_\_\_\_\_\_\_\_. Energy Efficiency and Renewable Energy. **Energy Plus Energy Simulation Software**. Disponível em: <http://apps1.eere.energy.gov/buildings/energyplus/>. Acesso em: 24 abr. 2012.

GHISI, E., SANTOS, M. J. O. (Org) XI Encontro Nacional e VII Encontro Latino Americano de Conforto no Ambiente Construído, 2011, Búzios-RJ. **Anais XI ENCAC VII ELACAC**. Búzios-RJ: Universidade Federal do Rio de Janeiro, 2011. v.1.

GIVONI, B. **Comfort Climate Analysis and Building Design Guidelines**. Energy and Building, 1992.

- SANTOS, E. T. BIM Building Information Modeling: um salto para a modernidade na Tecnologia da Informação aplicada à Construção Civil. In: Edison Ferreira Pratini; Eleudo Esteves de Araujo Silva Junior. (Org.). **Criação, representação e visualização digitais: tecnologias digitais de criação, representação e visualização no processo de projeto**. Brasília: Faculdade de Tecnologia da UNB, 2012, p. 25-62.
- TAHARA, A.; FREIRE, M. R.; AMORIM, A. L. Ferramentas de avaliação de desempenho térmico em abordagem BIM para projetos de Habitação de Interesse Social. In: ENCONTRO DA ASSOCIAÇÃO NACIONAL DE PESQUISA E PÓS-GRADUAÇÃO EM ARQUITETURA E URBANISMO, 2., 2012, Natal. **Anais…** Natal - RN: ANPARQ; PPG-AU/UFRN, 2012. p. 1-14.

UNIVERSIDADE FEDERAL DE SANTA CATARINA. **Software Analysis Bio**. Versão 2009.

#### **AGRADECIMENTOS**

Os autores agradecem à FINEP pelos recursos financeiros alocados ao projeto.